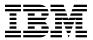

# Program Directory for IBM Software Configuration and Library Manager (SCLM) Suite Administrator Workbench

V01.01.00

Program Number 5655-L03

FMIDs HAAH100, HAAH101

for Use with z/OS

Document Date: June 2004

| Note!  Before using this information and the product it supports, be sure to read the general information under 7.0, "Notices" on page 32.                                                                                                    |
|----------------------------------------------------------------------------------------------------|
|                                                                                                    |
|                                                                                                    |
|                                                                                                    |
|                                                                                                    |
|                                                                                                    |
|                                                                                                    |
|                                                                                                    |
|                                                                                                    |
|                                                                                                    |
|                                                                                                    |
|                                                                                                    |
|                                                                                                    |
|                                                                                                    |
|                                                                                                    |
|                                                                                                    |
|                                                                                                    |
| A form for reader's comments appears at the back of this publication. When you send information to IBM, you grant IBM a nonexclusive right to use or distribute the information in any way it believes appropriate without incurring any obligation to you. |
| © Copyright International Business Machines Corporation 2004. All rights reserved. © Rocket Software Inc. 2003, 2004 US Government Users Restricted Rights – Use, duplication or disclosure restricted by GSA ADP Schedule Contract with IBM Corp.          |

# **Contents**

| 1.1                                | Introduction  IBM SCLM Suite Administrator Workbench Description  IBM SCLM Suite Administrator Workbench FMIDs                                                                                                    | 2                                                        |
|------------------------------------|----------------------------------------------------------------------------------------------------|----------------------------------------------------------|
| 2.1<br>2.2<br>2.3<br>2<br>2<br>2.4 | Program Materials  Basic Machine-Readable Material  Optional Machine-Readable Material  Program Publications  2.3.1 Basic Program Publications  2.3.2 Optional Program Publications  Program Source Materials  Publications Useful During Installation                                                                                                    | 3<br>4<br>5<br>5<br>5<br>6                               |
| 3.1<br>3.2<br>3.3                  | Program Support          Program Services          Preventive Service Planning          Statement of Support Procedures                                                                                                    | 7<br>7<br>8                                              |
| 4.1<br>4.2                         | Program and Service Level Information  Program Level Information  Service Level Information                                                                                                    | 9<br>9                                                   |
| 5.1<br>5<br>5.2<br>5<br>5<br>5     | Installation Requirements and Considerations  Driving System Requirements  i.1.1 Machine Requirements i.1.2 Programming Requirements Target System Requirements i.2.1 Machine Requirements i.2.2 Programming Requirements i.2.2 Programming Requirements i.2.2 Programming Requirements i.2.3 Installation Requisites i.2.4 Incompatibility (Regative) Requisites i.2.5 DASD Storage Requirements FMIDs Deleted Special Considerations | 10<br>10<br>11<br>11<br>11<br>11<br>12<br>12<br>13<br>16 |
| 6.1<br>6<br>6                      | Installation Instructions Installing IBM SCLM Suite Administrator Workbench 5.1.1 SMP/E Considerations for Installing IBM SCLM Suite Administrator Workbench 5.1.2 SMP/E Options Subentry Values 5.1.3 SMP/E CALLLIBS and SIDE DECK PROCESSING                                                                                                    | 17<br>17<br>17                                           |

© Copyright IBM Corp. 2004

|      | i.1.4 Sample Jobs for SCLM ADM WB which supports XML V01.04.00                         |    |
|------|----------------------------------------------------------------------------------------|----|
| 6    | i.1.5 Allocate SMP/E CSI (Optional)                                                    | 21 |
| 6    | 5.1.6 Initialize CSI zones (Optional)                                                  | 21 |
| 6    | 5.1.7 Perform SMP/E RECEIVE                                                            | 21 |
| 6    | 5.1.8 Allocate SMP/E Target and Distribution Libraries                                 | 22 |
|      | 5.1.9 Create DDDEF Entries                                                             |    |
|      | 5.1.10 Perform SMP/E APPLY                                                             |    |
|      | 5.1.11 Perform SMP/E ACCEPT                                                            |    |
|      | 5.1.12 Sample Jobs for SCLM ADM WB which supports XML V01.06.00                        |    |
|      | 5.1.13 Allocate SMP/E CSI (Optional)                                                   |    |
|      | 5.1.14 Initialize CSI zones (Optional)                                                 |    |
|      | 5.1.15 Perform SMP/E RECEIVE                                                           |    |
|      | 5.1.16 Allocate SMP/E Target and Distribution Libraries                                |    |
|      | 5.1.17 Create DDDEF Entries                                                            |    |
|      | 6.1.18 Perform SMP/E APPLY                                                             |    |
|      | 6.1.19 Perform SMP/E ACCEPT                                                            |    |
|      |                                                                                        |    |
|      | 3.1.20 Run REPORT CROSSZONE                                                            |    |
| 6.2  | Activating IBM SCLM Suite Administrator Workbench                                      | 31 |
| Rea  | Trademarks                                                                             |    |
| 1.   | Program File Content                                                                   | 3  |
| 2.   | Basic Material: Unlicensed Publications                                                |    |
| 3.   | Basic Material: Other Unlicensed or Licensed Publications                              |    |
| 4.   | Publications Useful During Installation                                                |    |
| 5.   | PSP Upgrade and Subset ID                                                              |    |
| 6.   | Component IDs                                                                          |    |
| 7.   |                                                                                        |    |
| 8.   | Mandatory Installation Requisites                                                      |    |
| 9.   | Mandatory Operational Requisites                                                       |    |
| 10.  | Total DASD Space Required by IBM SCLM Suite Administrator Workbench                    |    |
| 11.  | Storage Requirements for IBM SCLM Suite Administrator Workbench Target Libraries       |    |
| 12.  | Storage Requirements for IBM SCLM Suite Administrator Workbench Distribution Libraries |    |
| 13.  | SMP/E Options Subentry Values                                                          |    |
| 14.  | Sample Installation Jobs                                                               |    |
| 15.  | Sample Installation Jobs                                                               |    |
| ıIJ. |                                                                                        | 24 |

### 1.0 Introduction

This Program Directory is intended for the system programmer responsible for program installation and maintenance. It contains information concerning the material and procedures associated with the installation of IBM Software Configuration and Library Manager (SCLM) Suite Administrator Workbench. This publication refers to IBM Software Configuration and Library Manager (SCLM) Suite Administrator Workbench as IBM SCLM Suite Administrator Workbench.

The Program Directory contains the following sections:

- 2.0, "Program Materials" on page 3 identifies the basic and optional program materials and documentation for IBM SCLM Suite Administrator Workbench.
- 3.0, "Program Support" on page 7 describes the IBM support available for IBM SCLM Suite Administrator Workbench.
- 4.0, "Program and Service Level Information" on page 9 lists the APARs (program level) and PTFs (service level) incorporated into IBM SCLM Suite Administrator Workbench.
- 5.0, "Installation Requirements and Considerations" on page 10 identifies the resources and considerations required for installing and using IBM SCLM Suite Administrator Workbench.
- 6.0, "Installation Instructions" on page 17 provides detailed installation instructions for IBM SCLM Suite Administrator Workbench. It also describes the procedures for activating the functions of IBM SCLM Suite Administrator Workbench, or refers to appropriate publications.

Before installing IBM SCLM Suite Administrator Workbench, read the *CBPDO Memo To Users* and the *CBPDO Memo To Users Extension* that were supplied with this program in softcopy form as well as this Program Directory and then keep them for future reference. Section 3.2, "Preventive Service Planning" on page 7 tells you how to find any updates to the information and procedures in this Program Directory.

IBM SCLM Suite Administrator Workbench is supplied in a Custom-Built Product Delivery Offering (CBPDO, 5751-CS3). The Program Directory is provided in softcopy form on the CBPDO tape which is identical to the hardcopy form provided with your order. Your CBPDO contains a softcopy preventive service planning (PSP) upgrade for this product. All service and HOLDDATA for IBM SCLM Suite Administrator Workbench are included on the CBPDO tape.

Do not use this Program Directory if you are installing IBM SCLM Suite Administrator Workbench with a SystemPac or ServerPac. When using these offerings, use the jobs and documentation supplied with the offering. This documentation may point you to specific sections of the Program Directory as required.

© Copyright IBM Corp. 2004

### 1.1 IBM SCLM Suite Administrator Workbench Description

IBM Software Configuration and Library Manager (SCLM) Suite Administrator Workbench simplifies the administration of the SCLM suite of products. It contains a common interface for base SCLM Administrative functions that is more advanced then the current administration mechanism for each product. It includes a migration function to allow easy migration from your standard libraries into the SCLM Suite. The first release supports base SCLM and Enhanced Access Control for SCLM only.

### 1.2 IBM SCLM Suite Administrator Workbench FMIDs

IBM SCLM Suite Administrator Workbench consists of the following FMIDs:

HAAH100 SCLM ADM WB V01.01.00 which supports XML V01.04.00

JAAH103 AIX GUI (XML V01.04.00)

JAAH104 HP-UX GUI (XML V01.04.00)

JAAH105 LX-GTK GUI (XML V01.04.00)

JAAH108 WIN GUI (XML V01.04.00)

JAAH109 SPARC GUI (XML V01.04.00)

HAAH101 SCLM ADM WB V01.01.00 which supports XML V01.06.00

JAAH110 AIX GUI (XML V01.06.00)

JAAH111 HP-UX GUI (XML V01.06.00)

JAAH112 LX-GTK GUI (XML V01.06.00)

JAAH115 WIN GUI (XML V01.06.00)

JAAH116 SPARC GUI (XML V01.06.00)

# 2.0 Program Materials

An IBM program is identified by a program number and a feature number. The program number for IBM SCLM Suite Administrator Workbench is 5655-L03 and its feature number is 5802.

Basic Machine-Readable Materials are materials that are supplied under the base license and feature numbers, and are required for the use of the product. Optional Machine-Readable Materials are orderable under separate feature numbers, and are not required for the product to function.

The program announcement material describes the features supported by IBM SCLM Suite Administrator Workbench. Ask your IBM representative for this information if you have not already received a copy.

### 2.1 Basic Machine-Readable Material

The distribution medium for this program is magnetic tape or downloadable files. It is installed using SMP/E, and is in SMP/E RELFILE format. See 6.0, "Installation Instructions" on page 17 for more information about how to install the program.

Information about the physical tape for the Basic Machine-Readable Materials for IBM SCLM Suite Administrator Workbench can be found in the *CBPDO Memo To Users Extension*.

### Non-CBPDO Customers -

If you receive the product tape and program directory outside the CBPDO process, refer to 6.1.4, "Sample Jobs for SCLM ADM WB which supports XML V01.04.00" on page 18 and 6.1.12, "Sample Jobs for SCLM ADM WB which supports XML V01.06.00" on page 24 for details (media volser, file name, tape file number) and how to proceed.

You can refer to the CBPDO Memo To Users Extension to see where the files reside on the tape.

### Notes:

- 1. The data set attributes in this table should be used in the JCL of jobs reading the data sets, but since the data sets are in IEBCOPY unloaded format, their actual attributes may be different.
- 2. If any RELFILEs are identified as PDSEs, ensure that SMPTLIB data sets are allocated as PDSEs.

| Figure 1 (Page 1 of 2). Program File Content |     |    |    |      |
|----------------------------------------------|-----|----|----|------|
|                                              |     | R  | L  |      |
|                                              |     | Ε  | R  |      |
|                                              | 0   | С  | E  |      |
|                                              | R   | F  | С  | BLK  |
| Name                                         | G   | M  | L  | SIZE |
| SMPMCS                                       | SEQ | FB | 80 | 3120 |

© Copyright IBM Corp. 2004

|                |      | R      | L      |       |
|----------------|------|--------|--------|-------|
|                | 0    | E<br>C | R<br>E |       |
|                | R    | F      | C      | BLK   |
| Name           | G    | M      | L      | SIZE  |
| IBM.HAAH100.F1 | PDS  | FB     | 80     | 3120  |
| IBM.HAAH100.F2 | PDS  | FB     | 80     | 8800  |
| IBM.HAAH100.F3 | PDSE | U      | 0      | 6144  |
| IBM.HAAH100.F4 | PDSE | FB     | 80     | 27920 |
| IBM.HAAH100.F5 | PDSE | FB     | 80     | 27920 |
| IBM.HAAH100.F6 | PDSE | FB     | 80     | 27920 |
| IBM.HAAH100.F7 | PDSE | FB     | 80     | 27920 |
| IBM.JAAH103.F1 | PDSE | VB     | 255    | 27920 |
| IBM.JAAH104.F1 | PDSE | VB     | 255    | 27920 |
| IBM.JAAH105.F1 | PDSE | VB     | 255    | 27920 |
| IBM.JAAH108.F1 | PDSE | VB     | 255    | 27920 |
| IBM.JAAH109.F1 | PDSE | VB     | 255    | 27920 |
| IBM.HAAH101.F1 | PDS  | FB     | 80     | 3120  |
| IBM.HAAH101.F2 | PDS  | FB     | 80     | 8800  |
| IBM.HAAH101.F3 | PDSE | U      | 0      | 6144  |
| IBM.HAAH101.F4 | PDSE | FB     | 80     | 27920 |
| IBM.HAAH101.F5 | PDSE | FB     | 80     | 27920 |
| IBM.HAAH101.F6 | PDSE | FB     | 80     | 27920 |
| IBM.HAAH101.F7 | PDSE | FB     | 80     | 27920 |
| IBM.JAAH110.F1 | PDSE | VB     | 255    | 27920 |
| IBM.JAAH111.F1 | PDSE | VB     | 255    | 27920 |
| IBM.JAAH112.F1 | PDSE | VB     | 255    | 27920 |
| IBM.JAAH115.F1 | PDSE | VB     | 255    | 27920 |
| IBM.JAAH116.F1 | PDSE | VB     | 255    | 27920 |

# 2.2 Optional Machine-Readable Material

No optional machine-readable materials are provided for IBM SCLM Suite Administrator Workbench.

# 2.3 Program Publications

The following sections identify the basic and optional publications for IBM SCLM Suite Administrator Workbench.

### 2.3.1 Basic Program Publications

Figure 2 identifies the basic unlicensed program publications for IBM SCLM Suite Administrator Workbench. One copy of each of these publications is included when you order the basic materials for IBM SCLM Suite Administrator Workbench. For additional copies, contact your IBM representative.

| Figure 2. Basic Material: Unlicensed Publications          |                |
|------------------------------------------------------------|----------------|
| Publication Title                                          | Form<br>Number |
| IBM SCLM Suite Administrator Workbench License Information | GC31-6570      |

Figure 3 identifies the basic unlicensed or licensed publications that are not available in hardcopy form, but are available through the internet or other media for IBM SCLM Suite Administrator Workbench.

| Figure 3. Basic Material: Other Unlicensed or Licensed Publications  Form   |           |                                                                        |  |
|-----------------------------------------------------------------------------|-----------|------------------------------------------------------------------------|--|
| Publication Title                                                           | Number    | How Available                                                          |  |
| IBM SCLM Suite Administrator Workbench User's Guide                         | SC31-6571 | http://www.ibm.com/software/<br>awdtools/sclmsuite/adminwb/<br>library |  |
| IBM SCLM Suite Administrator Workbench Installation and Customization Guide | GC31-6787 | http://www.ibm.com/software/<br>awdtools/sclmsuite/adminwb/<br>library |  |

Publications are available in PDF and BookManager formats on CD-ROM on the next release of software product libraries:

• z/OS Software Products Collection, SK3T-4270

# 2.3.2 Optional Program Publications

No optional publications are provided for IBM SCLM Suite Administrator Workbench.

# 2.4 Program Source Materials

No program source materials or viewable program listings are provided for IBM SCLM Suite Administrator Workbench.

# 2.5 Publications Useful During Installation

The publications listed in Figure 4 on page 6 may be useful during the installation of IBM SCLM Suite Administrator Workbench. To order copies, contact your IBM representative or visit the IBM Publications Center on the World Wide Web at:

http://www.ibm.com/shop/publications/order

| Figure 4. Publications Useful During Installation            |                |
|--------------------------------------------------------------|----------------|
| Publication Title                                            | Form<br>Number |
| IBM SMP/E for z/OS and OS/390 User's Guide                   | SA22-7773      |
| IBM SMP/E for z/OS and OS/390 Commands                       | SA22-7771      |
| IBM SMP/E for z/OS and OS/390 Reference                      | SA22-7772      |
| IBM SMP/E for z/OS and OS/390 Messages, Codes, and Diagnosis | GA22-7770      |

# 3.0 Program Support

This section describes the IBM support available for IBM SCLM Suite Administrator Workbench.

### 3.1 Program Services

Contact your IBM representative for specific information about available program services.

### 3.2 Preventive Service Planning

Before installing IBM SCLM Suite Administrator Workbench, you should review the current Preventive Service Planning (PSP) information. If you obtained IBM SCLM Suite Administrator Workbench as part of a CBPDO, there is HOLDDATA and PSP information included on the CBPDO.

If the CBPDO for IBM SCLM Suite Administrator Workbench is more than two weeks old when you install it, you should contact the IBM Support Center or use S/390 SoftwareXcel to obtain the current "PSP Bucket".

For program support, access the Software Support web site at http://www-3.ibm.com/software/support/

PSP Buckets are identified by UPGRADEs, which specify product levels, and SUBSETs, which specify the FMIDs for a product level. The UPGRADE and SUBSET values for IBM SCLM Suite Administrator Workbench are:

### Note! -

If you have installed the XML Toolkit for z/OS Version 1.4 on your system, then you only need to install FMID HAAH100 and optionally JAAH103, etc. for the relevant workstation platforms. If you have installed the XML Toolkit for z/OS Version 1.6 on your system, then you only need to install FMID HAAH101 and optionally JAAH110,etc.

| Figure 5 (Page 1 of 2). PSP Upgrade and Subset ID |         |                                            |  |  |
|---------------------------------------------------|---------|--------------------------------------------|--|--|
| UPGRADE                                           | SUBSET  | Description                                |  |  |
| 5655L03                                           | HAAH100 | SCLM Admin WB which supports XML V01.04.00 |  |  |
| 5655L03                                           | HAAH101 | SCLM Admin WB which supports XML V01.06.00 |  |  |
| 5655L03                                           | JAAH103 | AIX GUI (XML V01.04.00)                    |  |  |
| 5655L03                                           | JAAH104 | HP-UX GUI (XML V01.04.00)                  |  |  |
| 5655L03                                           | JAAH105 | LX-GTK GUI (XML V01.04.00)                 |  |  |
| 5655L03                                           | JAAH108 | WIN GUI (XML V01.04.00)                    |  |  |

© Copyright IBM Corp. 2004

| Figure 5 (Page 2 of 2). PSP Upgrade and Subset ID |         |                            |
|---------------------------------------------------|---------|----------------------------|
| UPGRADE                                           | SUBSET  | Description                |
| 5655L03                                           | JAAH109 | SPARC GUI (XML V01.04.00)  |
| 5655L03                                           | JAAH110 | AIX GUI (XML V01.06.00)    |
| 5655L03                                           | JAAH111 | HP-UX GUI (XML V01.06.00)  |
| 5655L03                                           | JAAH112 | LX-GTK GUI (XML V01.06.00) |
| 5655L03                                           | JAAH115 | WIN GUI (XML V01.06.00)    |
| 5655L03                                           | JAAH116 | SPARC GUI (XML V01.06.00)  |

For additional Service related information, visit http://www.ibm.com/software/awdtools/sclmsuite/adminwb/support

# 3.3 Statement of Support Procedures

Report any difficulties you have using this program to your IBM Support Center. If an APAR is required, the Support Center will provide the address to which any needed documentation can be sent.

Figure 6 identifies the component IDs (COMPID) for IBM SCLM Suite Administrator Workbench.

| Figure 6. Cor | mponent IDs |                                          |                   |
|---------------|-------------|------------------------------------------|-------------------|
| FMID          | COMPID      | Component Name                           | RETAIN<br>Release |
| HAAH100       | 5655L0300   | SCLM ADM WB which supports XML V01.04.00 | 100               |
| HAAH101       | 5655L0300   | SCLM ADM WB which supports XML V01.06.00 | 101               |
| JAAH103       | 5655L0300   | AIX GUI (XML V01.04.00)                  | 103               |
| JAAH104       | 5655L0300   | HP-UX GUI (XML V01.04.00)                | 104               |
| JAAH105       | 5655L0300   | LX-GTK GUI (XML V01.04.00)               | 105               |
| JAAH108       | 5655L0300   | WIN GUI (XML V01.04.00)                  | 108               |
| JAAH109       | 5655L0300   | SPARC GUI (XML V01.04.00)                | 109               |
| JAAH110       | 5655L0300   | AIX GUI (XML V01.06.00)                  | 110               |
| JAAH111       | 5655L0300   | HP-UX GUI (XML V01.06.00)                | 111               |
| JAAH112       | 5655L0300   | LX-GTK GUI (XML V01.06.00)               | 112               |
| JAAH115       | 5655L0300   | WIN GUI (XML V01.06.00)                  | 115               |
| JAAH116       | 5655L0300   | SPARC GUI (XML V01.06.00)                | 116               |

# 4.0 Program and Service Level Information

This section identifies the program and any relevant service levels of IBM SCLM Suite Administrator Workbench. The program level refers to the APAR fixes incorporated into the program. The service level refers to the PTFs incorporated into the program.

# 4.1 Program Level Information

No APARs have been incorporated into IBM SCLM Suite Administrator Workbench.

### 4.2 Service Level Information

No PTFs against this release of IBM SCLM Suite Administrator Workbench have been incorporated into the product tape.

© Copyright IBM Corp. 2004

# 5.0 Installation Requirements and Considerations

The following sections identify the system requirements for installing and activating IBM SCLM Suite Administrator Workbench. The following terminology is used:

- Driving system: the system used to install the program.
- · Target system: the system on which the program is installed.

In many cases, the same system can be used as both a driving system and a target system. However, you may want to set up a clone of your system to use as a target system by making a separate IPL-able copy of the running system. The clone should include copies of all system libraries that SMP/E updates, copies of the SMP/E CSI data sets that describe the system libraries, and your PARMLIB and PROCLIB.

Some cases where two systems should be used include the following:

- When installing a new level of a product that is already installed, the new product will delete the old
  one. By installing onto a separate target system, you can test the new product while still keeping the
  old one in production.
- When installing a product that shares libraries or load modules with other products, the installation can
  disrupt the other products. Installing onto a test system or clone will allow you to assess these
  impacts without disrupting your production system.

# 5.1 Driving System Requirements

This section describes the environment of the driving system required to install IBM SCLM Suite Administrator Workbench.

### 5.1.1 Machine Requirements

The driving system can run in any hardware environment that supports the required software.

### 5.1.2 Programming Requirements

| Figure 7. Driving         | Figure 7. Driving System Software Requirements   |  |  |
|---------------------------|--------------------------------------------------|--|--|
| Program<br>Number         | Product Name and<br>Minimum VRM/Service Level    |  |  |
| Any <b>one</b> of the fol | Any <b>one</b> of the following:                 |  |  |
| 5647-A01                  | OS/390 V02.10.00 with APAR OW03350               |  |  |
| 5694-A01                  | z/OS V01.02.00 or later with OW54678, OW55183,   |  |  |
| 5655-G44                  | IBM SMP/E for z/OS and OS/390 V03.02.00 or later |  |  |

10

### 5.2 Target System Requirements

This section describes the environment of the target system required to install and use IBM SCLM Suite Administrator Workbench.

IBM SCLM Suite Administrator Workbench installs in the z/OS (Z038) SREL.

### 5.2.1 Machine Requirements

The target system can run in any hardware environment that supports the required software.

### 5.2.2 Programming Requirements

**5.2.2.1 Installation Requisites:** An installation requisite is defined as a product that is required and must be present or one that is not required but should be present on the system for the successful installation of this product.

A mandatory installation requisite identifies products that are required, without exception, or this product will not install on your system. This includes products specified as PREs or REQs.

| Figure 8. Mandato                                         | ry Installation Requisites                                                                  |  |  |  |  |
|-----------------------------------------------------------|---------------------------------------------------------------------------------------------|--|--|--|--|
| Program Product Name and Number Minimum VRM/Service Level |                                                                                             |  |  |  |  |
| 5655-J51                                                  | XML Toolkit for z/OS V01.04.00 with APAR OW56816 and V01.06.00 (V01.05.00 is not supported) |  |  |  |  |
|                                                           | Java V01.03.01                                                                              |  |  |  |  |
| Any <b>one</b> of the follo                               | owing:                                                                                      |  |  |  |  |
| 5647-A01                                                  | OS/390 V02.10.00 with APAR OW03350                                                          |  |  |  |  |
| 5694-A01                                                  | z/OS V01.02.00 or later with OW54678, OW55183, and OA03350                                  |  |  |  |  |
| 5655-G44                                                  | IBM SMP/E for z/OS and OS/390 V03.02.00 or later                                            |  |  |  |  |

A conditional installation requisite identifies products that are **not** required for successful install but may resolve such things as certain warning messages at installation time. They include products that are specified as IF REQs.

IBM SCLM Suite Administrator Workbench has no conditional installation requisites.

**5.2.2.2 Operational Requisites:** An operational requisite is defined as a product that is required and must be present or a product that is not required but should be present on the system in order for this product to operate all or some of its functions.

A mandatory operational requisite identifies products that are required, without exception, or this product will not operate its basic function unless the requisite is met. This includes products specified as PREs or REQs.

| Figure 9. Mand    | datory Operational Requisites                                                              |
|-------------------|--------------------------------------------------------------------------------------------|
| Program<br>Number | Product Name and<br>Minimum VRM/Service Level                                              |
| 5655-J51          | XML Tookit for z/OS V01.04.00 with APAR OW56816 and V01.06.00 (V01.05.00 is not supported) |
|                   | Java V01.03.01                                                                             |

A conditional operational requisite identifies products that are **not required** for the basic function but are needed at run time for this product to utilize specific functions. They may include products specified as IF REQs.

IBM SCLM Suite Administrator Workbench has no conditional operational requisites.

**5.2.2.3 Toleration/Coexistence Requisites:** A toleration/coexistence requisite is defined as a product which must be present on a sharing system. These systems can be other systems in a multisystem environment (not necessarily sysplex), a shared DASD environment (such as test and production), or systems that reuse the same DASD at different time intervals.

IBM SCLM Suite Administrator Workbench has no toleration/coexistence requisites.

**5.2.2.4 Incompatibility (Negative) Requisites:** A negative requisite identifies products which must not be installed on the same system as this product.

IBM SCLM Suite Administrator Workbench has no negative requisites.

### 5.2.3 DASD Storage Requirements

IBM SCLM Suite Administrator Workbench libraries can reside on all supported DASD types.

Figure 10 lists the total space required for each type of library.

| Figure 10. T | Total DASD Space Required by IBM SCLM Suite Administrator Workbench |  |
|--------------|---------------------------------------------------------------------|--|
| Library      |                                                                     |  |
| Туре         | Total Space Required                                                |  |
| Target       | 1827 tracks for SCLM Admin WB which supports XML V01.04.00          |  |
|              | 11362 tracks for AIX GUI (XML V01.04.00)                            |  |
|              | 11362 tracks for HP-UX GUI (XML V01.04.00)                          |  |
|              | 11362 tracks for LX-GTK GUI (XML V01.04.00)                         |  |
|              | 11362 tracks for WIN GUI (XML V01.04.00)                            |  |
|              | 11362 tracks for SPARC GUI (XML V01.04.00)                          |  |
|              | 1827 tracks for SCLM Admin WB which supports XML V01.06.00          |  |
|              | 11362 tracks for AIX GUI (XML V01.06.00)                            |  |
|              | 11362 tracks for HP-UX GUI (XML V01.06.00)                          |  |
|              | 11362 tracks for LX-GTK GUI (XML V01.06.00)                         |  |
|              | 11362 tracks for WIN GUI (XML V01.06.00)                            |  |
|              | 11362 tracks for SPARC GUI (XML V01.06.00)                          |  |
| Distribution | 1827 tracks for SCLM Admin WB which supports XML V01.04.00          |  |
|              | 11362 tracks for AIX GUI (XML V01.04.00)                            |  |
|              | 11362 tracks for HP-UX GUI (XML V01.04.00)                          |  |
|              | 11362 tracks for LX-GTK GUI (XML V01.04.00)                         |  |
|              | 11362 tracks for WIN GUI (XML V01.04.00)                            |  |
|              | 11362 tracks for SPARC GUI (XML V01.04.00)                          |  |
|              | 1827 tracks for SCLM Admin WB which supports XML V01.06.00          |  |
|              | 11362 tracks for AIX GUI (XML V01.06.00)                            |  |
|              | 11362 tracks for HP-UX GUI (XML V01.06.00)                          |  |
|              | 11362 tracks for LX-GTK GUI (XML V01.06.00)                         |  |
|              | 11362 tracks for WIN GUI (XML V01.06.00)                            |  |
|              | 11362 tracks for SPARC GUI (XML V01.06.00)                          |  |

### Notes:

- 1. IBM recommends use of system determined block sizes for efficient DASD utilization for all non-RECFM U data sets. For RECFM U data sets, IBM recommends a block size of 32760, which is the most efficient from a performance and DASD utilization perspective.
- 2. Abbreviations used for the data set type are:
  - U Unique data set, allocated by this product and used only by this product. To determine the correct storage needed for this data set, this table provides all required information; no other tables (or Program Directories) need to be referenced for the data set size.

- S Shared data set, allocated by this product and used by this product and others. To determine the correct storage needed for this data set, the storage size given in this table needs to be added to other tables (perhaps in other Program Directories). If the data set already exists, it must have enough free space to accommodate the storage size given in this table.
- Existing shared data set, used by this product and others. This data set is NOT allocated by Ε this product. To determine the correct storage needed for this data set, the storage size given in this table needs to be added to other tables (perhaps in other program directories). This existing data set must have enough free space to accommodate the storage size given in this table.

If you currently have a previous release of this product installed in these libraries, the installation of this release will delete the old one and reclaim the space used by the old release and any service that had been installed. You can determine whether or not these libraries have enough space by deleting the old release with a dummy function, compressing the libraries, and comparing the space requirements with the free space in the libraries.

For more information on the names and sizes of the required data sets, please refer to 6.1.8, "Allocate SMP/E Target and Distribution Libraries" on page 22 and 6.1.16, "Allocate SMP/E Target and Distribution Libraries" on page 28.

- 3. All target and distribution libraries listed have the following attributes:
  - The default name of the data set may be changed.
  - The default block size of the data set may be changed.
  - The data set may be merged with another data set that has equivalent characteristics.
  - The data set may be either a PDS or a PDSE.
- 4. All target libraries listed have the following attributes:
  - The data set may be SMS-managed.
  - It is not required for the data set to be SMS-managed.
  - It is not required for the data set to reside on the IPL volume.
  - The values in the "Member Type" column are not necessarily the actual SMP/E element types identified in the SMPMCS.
- 5. All target libraries listed which contain load modules have the following attributes:
  - The data set may be in the LPA.
  - It is not required for the data set to be in the LPA.
  - The data set may be in the LNKLST.
  - SAUZLOAD must be link-listed. If you have configured your system so that link-listed libraries are not APF authorized by default, then SAUZLOAD must also be APF-authorized.

The following figures describe the target and distribution libraries. required to install IBM SCLM Suite Administrator Workbench. The storage requirements of IBM SCLM Suite Administrator Workbench must be added to the storage required by other programs having data in the same library.

Note: The data in these tables should be used when determining which libraries can be merged into common data sets. In addition, since some ALIAS names may not be unique, ensure that no naming conflicts will be introduced before merging libraries.

| Figure 11. Stor   | Figure 11. Storage Requirements for IBM SCLM Suite Administrator Workbench Target Libraries |                  |                  |             |                       |                       |                           |                          |  |
|-------------------|---------------------------------------------------------------------------------------------|------------------|------------------|-------------|-----------------------|-----------------------|---------------------------|--------------------------|--|
| Library<br>DDNAME | Member<br>Type                                                                              | Target<br>Volume | T<br>Y<br>P<br>E | O<br>R<br>G | R<br>E<br>C<br>F<br>M | L<br>R<br>E<br>C<br>L | No.<br>of<br>3390<br>Trks | No.<br>of<br>DIR<br>BIks |  |
| SAUZEXEC          | EXEC                                                                                        | Any              | U                | PDSE        | FB                    | 80                    | 58                        | N/A                      |  |
| SAUZLOAD          | LMOD                                                                                        | Any              | U                | PDSE        | U                     | 0                     | 196                       | N/A                      |  |
| SAUZMENU          | MSG                                                                                         | Any              | U                | PDSE        | FB                    | 80                    | 24                        | N/A                      |  |
| SAUZPENU          | PNL                                                                                         | Any              | U                | PDSE        | FB                    | 80                    | 171                       | N/A                      |  |
| SAUZSAMP          | SAMP                                                                                        | Any              | U                | PDSE        | FB                    | 80                    | 1421                      | N/A                      |  |
| SAUZSLIB          | SKL                                                                                         | Any              | U                | PDSE        | FB                    | 80                    | 29                        | N/A                      |  |
| SAUZGUIA          | DATA                                                                                        | Any              | U                | PDSE        | VB                    | 255                   | 11362                     | N/A                      |  |
| SAUZGUIH          | DATA                                                                                        | Any              | U                | PDSE        | VB                    | 255                   | 11362                     | N/A                      |  |
| SAUZGUIK          | DATA                                                                                        | Any              | U                | PDSE        | VB                    | 255                   | 11362                     | N/A                      |  |
| SAUZGUIW          | DATA                                                                                        | Any              | U                | PDSE        | VB                    | 255                   | 11362                     | N/A                      |  |
| SAUZGUIS          | DATA                                                                                        | Any              | U                | PDSE        | VB                    | 255                   | 11362                     | N/A                      |  |

| Figure 12. Storage Requirements for IBM SCLM Suite Administrator Workbench Distribution Libraries |                  |             |                  |                       |                           |                          |  |  |
|---------------------------------------------------------------------------------------------------|------------------|-------------|------------------|-----------------------|---------------------------|--------------------------|--|--|
| Library<br>DDNAME                                                                                 | T<br>Y<br>P<br>E | O<br>R<br>G | R<br>E<br>C<br>F | L<br>R<br>E<br>C<br>L | No.<br>of<br>3390<br>Trks | No.<br>of<br>DIR<br>BIks |  |  |
| AAUZEXEC                                                                                          | U                | PDSE        | FB               | 80                    | 58                        | N/A                      |  |  |
| AAUZLOAD                                                                                          | U                | PDSE        | U                | 0                     | 196                       | N/A                      |  |  |
| AAUZMENU                                                                                          | U                | PDSE        | FB               | 80                    | 24                        | N/A                      |  |  |
| AAUZPENU                                                                                          | U                | PDSE        | FB               | 80                    | 171                       | N/A                      |  |  |
| AAUZSAMP                                                                                          | U                | PDSE        | FB               | 80                    | 1421                      | N/A                      |  |  |
| AAUZSLIB                                                                                          | U                | PDSE        | FB               | 80                    | 29                        | N/A                      |  |  |
| AAUZGUIA                                                                                          | U                | PDSE        | VB               | 255                   | 11362                     | N/A                      |  |  |
| AAUZGUIH                                                                                          | U                | PDSE        | VB               | 255                   | 11362                     | N/A                      |  |  |
| AAUZGUIK                                                                                          | U                | PDSE        | VB               | 255                   | 11362                     | N/A                      |  |  |
| AAUZGUIW                                                                                          | U                | PDSE        | VB               | 255                   | 11362                     | N/A                      |  |  |
| AAUZGUIS                                                                                          | U                | PDSE        | VB               | 255                   | 11362                     | N/A                      |  |  |

### 5.3 FMIDs Deleted

Installing IBM SCLM Suite Administrator Workbench may result in the deletion of other FMIDs. To see what FMIDs will be deleted, examine the ++VER statement in the product's SMPMCS.

If you do not wish to delete these FMIDs at this time, you must install IBM SCLM Suite Administrator Workbench into separate SMP/E target and distribution zones.

Note: These FMIDs will not automatically be deleted from the Global Zone. Consult the SMP/E manuals for instructions on how to do this.

### 5.4 Special Considerations

- If you have XML Toolkit for z/OS V01.04.00 on your system, install the following FMIDs:
  - HAAH100
  - JAAH103
  - JAAH104
  - JAAH105
  - JAAH108
  - JAAH109

Refer to to 6.1.4, "Sample Jobs for SCLM ADM WB which supports XML V01.04.00" on page 18 of the 6.0, "Installation Instructions" on page 17.

- If you have XML Toolkit for z/OS V01.06.00 on your system, install the following FMIDs:
  - HAAH101
  - JAAH110
  - JAAH111
  - JAAH112
  - JAAH115
  - JAAH116

Refer to to 6.1.12, "Sample Jobs for SCLM ADM WB which supports XML V01.06.00" on page 24 of the 6.0, "Installation Instructions" on page 17.

# 6.0 Installation Instructions

This chapter describes the installation method and the step-by-step procedures to install and to activate the functions of IBM SCLM Suite Administrator Workbench.

Please note the following:

- If you want to install IBM SCLM Suite Administrator Workbench into its own SMP/E environment, consult the SMP/E manuals for instructions on creating and initializing the SMPCSI and the SMP/E control data sets.
- Sample jobs have been provided to help perform some or all of the installation tasks. The SMP/E jobs assume that all DDDEF entries required for SMP/E execution have been defined in the appropriate zones.
- The SMP/E dialogs may be used instead of the sample jobs to accomplish the SMP/E installation steps.

### 6.1 Installing IBM SCLM Suite Administrator Workbench

# 6.1.1 SMP/E Considerations for Installing IBM SCLM Suite Administrator Workbench

This release of IBM SCLM Suite Administrator Workbench is installed using the SMP/E RECEIVE, APPLY, and ACCEPT commands. The SMP/E dialogs may be used to accomplish the SMP/E installation steps.

# 6.1.2 SMP/E Options Subentry Values

The recommended values for some SMP/E CSI subentries are shown in Figure 13. Use of values lower than these may result in failures in the installation process. DSSPACE is a subentry in the GLOBAL options entry. PEMAX is a subentry of the GENERAL entry in the GLOBAL options entry. Refer to the SMP/E manuals for instructions on updating the global zone.

| Figure 13. SMP/E Options Subentry Values |               |                                                   |  |  |  |
|------------------------------------------|---------------|---------------------------------------------------|--|--|--|
| SUB-ENTRY                                | Value         | Comment                                           |  |  |  |
| DSSPACE                                  | (900,900,900) | 3390 DASD tracks                                  |  |  |  |
| PEMAX                                    | SMP/E Default | IBM recommends using the SMP/E default for PEMAX. |  |  |  |

© Copyright IBM Corp. 2004

### 6.1.3 SMP/E CALLLIBS and SIDE DECK PROCESSING

IBM SCLM Suite Administrator Workbench uses the CALLLIBS function provided in SMP/E to resolve external references during installation. When IBM SCLM Suite Administrator Workbench is installed, ensure that DDDEFs exist for the following libraries:

- SCEELKED
- SCEELKEX
- SCEECPP
- SISPLOAD
- SCLBSID

IBM SCLM Suite Administrator Workbench also uses Side Deck processing during link edits. When IBM SCLM Suite Administrator Workbench is installed, ensure that the DDDEFs exist for the following libraries:

- SIXMEXP
- SIXMMOD1 when installing against the XML Toolkit V01.04.00
- SIXMLOD1 when installing against the XML Toolkit V01.06.00

Note: The DDDEFs above are used only to resolve the link-edit for IBM SCLM Suite Administrator Workbench using CALLLIBS and SIDE DECK processing. These data sets are not updated during the installation of IBM SCLM Suite Administrator Workbench.

### 6.1.4 Sample Jobs for SCLM ADM WB which supports XML V01.04.00

The following sample installation jobs are provided as part of the product to help you install IBM SCLM Suite Administrator Workbench:

| Figure 14 (Pag | ge 1 of 2). Sam | ple Installation Jobs                                                     |                |
|----------------|-----------------|---------------------------------------------------------------------------|----------------|
| Job Name       | Job Type        | Description                                                               | RELFILE        |
| AUZALA         | SMP/E           | Sample job to allocate and initialize a new SMP/E CSI data set (Optional) | IBM.HAAH100.F2 |
| AUZALB         | SMP/E           | Sample job to allocate SMP/E data sets (Optional)                         | IBM.HAAH100.F2 |
| AUZRECEV       | RECEIVE         | Sample RECEIVE job (SCLM ADM WB which supports XML V01.04.00)             | IBM.HAAH100.F2 |
| AUZRECV1       | RECEIVE         | Sample RECEIVE job (AIX GUI which supports XML V01.04.00)                 | IBM.HAAH100.F2 |
| AUZRECV2       | RECEIVE         | Sample RECEIVE job (HP-UX GUI which supports XML V01.04.00)               | IBM.HAAH100.F2 |
| AUZRECV3       | RECEIVE         | Sample RECEIVE job (LX-GTK GUI which supports XML V01.04.00)              | IBM.HAAH100.F2 |
| AUZRECV4       | RECEIVE         | Sample RECEIVE job (WIN GUI which supports XML V01.04.00)                 | IBM.HAAH100.F2 |

| Job Name | Job Type | Description                                                                                         | RELFILE        |
|----------|----------|----------------------------------------------------------------------------------------------------|----------------|
| AUZRECV5 | RECEIVE  | Sample RECEIVE job (SPARC GUI which supports XML V01.04.00)                                         | IBM.HAAH100.F2 |
| AUZALLOC | ALLOCATE | Sample job to allocate target and distribution libraries (SCLM ADM WB which supports XML V01.04.00) | IBM.HAAH100.F2 |
| AUZALLC1 | ALLOCATE | Sample job to allocate target and distribution libraries (AIX GUI which supports XML V01.04.00)     | IBM.HAAH100.F2 |
| AUZALLC2 | ALLOCATE | Sample job to allocate target and distribution libraries (HP-UX GUI which supports XML V01.04.00)   | IBM.HAAH100.F2 |
| AUZALLC3 | ALLOCATE | Sample job to allocate target and distribution libraries (LX-GTK GUI which supports XML V01.04.00)  | IBM.HAAH100.F2 |
| AUZALLC4 | ALLOCATE | Sample job to allocate target and distribution libraries (WIN GUI which supports XML V01.04.00)     | IBM.HAAH100.F2 |
| AUZALLC5 | ALLOCATE | Sample job to allocate target and distribution libraries (SPARC GUI which supports XML V01.04.00)   | IBM.HAAH100.F2 |
| AUZDDDEF | DDDEF    | Sample job to define SMP/E DDDEFs (SCLM ADM WB which supports XML V01.04.00)                        | IBM.HAAH100.F2 |
| AUZDDDF1 | DDDEF    | Sample job to define SMP/E DDDEFs ( AIX GUI which supports XML V01.04.00)                           | IBM.HAAH100.F2 |
| AUZDDDF2 | DDDEF    | Sample job to define SMP/E DDDEFs (HP-UX GUI which supports XML V01.04.00)                          | IBM.HAAH100.F2 |
| AUZDDDF3 | DDDEF    | Sample job to define SMP/E DDDEFs (LX-GTK GUI which supports XML V01.04.00)                         | IBM.HAAH100.F2 |
| AUZDDDF4 | DDDEF    | Sample job to define SMP/E DDDEFs (WIN GUI which supports XML V01.04.00)                            |                |
| AUZDDDF5 | DDDEF    | Sample job to define SMP/E DDDEFs (SPARC GUI which supports XML V01.04.00)                          | IBM.HAAH100.F2 |
| AUZAPPLY | APPLY    | Sample APPLY job                                                                                    | IBM.HAAH100.F2 |
| AUZACCEP | ACCEPT   | Sample ACCEPT job                                                                                   | IBM.HAAH100.F2 |

You can access the sample installation jobs by performing an SMP/E RECEIVE and then copying the jobs from the relfiles to a work data set for editing and submission. See Figure 14 on page 18 to find the appropriate relfile data set.

You may copy the jobs from the tape or product files by submitting the job below. Use either the //TAPEIN or the //FILEIN DD statement, depending on your distribution medium, by uncommenting the appropriate DD statement below. Add a job card and change the lowercase parameters to uppercase values to meet your site's requirements before submitting.

```
//STEP1
         EXEC PGM=IEBCOPY
//SYSPRINT DD SYSOUT=*
//********************
//* If you wish to create a new global zone do not run the
//* RCVPDO job supplied with CBPDO. RCVPDO assumes that
//* you will be installing into an existing global zone.
//* Make the //TAPEIN DD statement below active if you install*
//* from a CBPDO tape by uncommenting the DD statement below. *
//*********************
//*TAPEIN
          DD DSN=IBM.HAAH100.F2,UNIT=tunit,
//*
          VOL=SER=volser, LABEL=(X,SL),
//*
          DISP=(OLD, KEEP)
//*********************
//* Make the //TAPEIN DD statement below active if you install*
//* from a product tape received outside the CBPDO process
//* (using the optional SMP/E RECEIVE job) by uncommenting
//* the DD statement below.
//********************
//*TAPEIN DD DSN=IBM.HAAH100.F2,UNIT=tunit,
//*
          VOL=SER=AAH100, LABEL=(3, SL),
//*
          DISP=(OLD, KEEP)
//********************
//* Make the //FILEIN DD statement below active for
//* downloaded DASD files.
//********************
//*FILEIN DD DSN=IBM.HAAH100.F2,UNIT=SYSALLDA,DISP=SHR,
//*
          VOL=SER=filevol
//OUT
         DD DSNAME=jcl-library-name,
//
         DISP=(NEW, CATLG, DELETE),
//
         VOL=SER=dasdvol, UNIT=SYSALLDA,
//
         SPACE = (TRK, (20, 10, 5))
//SYSUT3
         DD UNIT=SYSALLDA, SPACE=(CYL, (1,1))
//SYSIN
         DD *
   COPY INDD=xxxxIN,OUTDD=OUT
```

In the sample above, update the statements as noted below:

If using TAPEIN:

tunit is the unit address where the product tape is mounted

volser is the volume serial matching the product tape

X is the tape file number where the data set name is on the tape

Refer to the documentation provided by CBPDO to see where IBM.HAAH100.F2 is on the tape. If using FILEIN

filevol is the volume serial of the DASD device where the downloaded files reside.

icl-library-name is the name of the output data set where the sample jobs will be stored

dasdvol is the volume serial of the DASD device where the output data set will reside **SYSIN** 

**xxxxIN** is either TAPEIN or FILEIN depending on your input DD statement.

You can also access the sample installation jobs by performing an SMP/E RECEIVE and then copying the jobs from the relfiles to a work data set for editing and submission. See Figure 14 on page 18 to find the appropriate relfile data set.

### 6.1.5 Allocate SMP/E CSI (Optional)

If you are using an existing CSI, do not execute this job.

If you are allocating a new SMP/E data set for this install, edit, and submit sample job AUZALA to allocate the SMP/E data set for IBM SCLM Suite Administrator Workbench.

Expected Return Codes and Messages: You will receive a return code of 0 if this job runs correctly.

### 6.1.6 Initialize CSI zones (Optional)

Edit and submit sample job AUZALB to initialize SMP/E zones for IBM SCLM Suite Administrator Workbench. Consult the instructions in the sample job for more information.

**Expected Return Codes and Messages:** You will receive a return code of 0 if this job runs correctly.

### 6.1.7 Perform SMP/E RECEIVE

Note: If you obtained IBM SCLM Suite Administrator Workbench as part of a CBPDO, use the RCVPDO job found in the CBPDO RIMLIB data set to RECEIVE the IBM SCLM Suite Administrator Workbench FMIDs as well as any service, HOLDDATA, or preventive service planning (PSP) information included on the CBPDO tape. For more information, refer to the documentation included with the CBPDO.

- You can also choose to edit and submit sample job AUZRECEV (SCLM ADM WB which supports XML V01.04.00) to perform the SMP/E RECEIVE for IBM SCLM Suite Administrator Workbench. Consult the instructions in the sample job for more information.
- You can also choose to edit and submit sample job AUZRECV1 (AIX GUI which supports XML V01.04.00) to perform the SMP/E RECEIVE for IBM SCLM Suite Administrator Workbench. Consult the instructions in the sample job for more information.
- You can also choose to edit and submit sample job AUZRECV2 (HP-UX GUI which supports XML V01.04.00) to perform the SMP/E RECEIVE for IBM SCLM Suite Administrator Workbench. Consult the instructions in the sample job for more information.
- You can also choose to edit and submit sample job AUZRECV3 (LX-GTK GUI which supports XML V01.04.00) to perform the SMP/E RECEIVE for IBM SCLM Suite Administrator Workbench. Consult the instructions in the sample job for more information.

- You can also choose to edit and submit sample job AUZRECV4 (WIN GUI which supports XML V01.04.00) to perform the SMP/E RECEIVE for IBM SCLM Suite Administrator Workbench. Consult the instructions in the sample job for more information.
- You can also choose to edit and submit sample job AUZRECV5 (SPARC GUI which supports XML V01.04.00) to perform the SMP/E RECEIVE for IBM SCLM Suite Administrator Workbench. Consult the instructions in the sample job for more information.

Expected Return Codes and Messages: You will receive a return code of 0 if this job runs correctly.

### 6.1.8 Allocate SMP/E Target and Distribution Libraries

- Edit and submit sample job AUZALLOC (SCLM ADM WB which supports XML V01.04.00) to allocate the SMP/E target and distribution libraries for IBM SCLM Suite Administrator Workbench. Consult the instructions in the sample job for more information.
- Edit and submit sample job AUZALLC1 (AIX GUI which supports XML V01.04.00) to allocate the SMP/E target and distribution libraries for IBM SCLM Suite Administrator Workbench. Consult the instructions in the sample job for more information.
- Edit and submit sample job AUZALLC2 (HP-UX GUI which supports XML V01.04.00) to allocate the SMP/E target and distribution libraries for IBM SCLM Suite Administrator Workbench. Consult the instructions in the sample job for more information.
- Edit and submit sample job AUZALLC3 (LX-GTK GUI which supports XML V01.04.00) to allocate the SMP/E target and distribution libraries for IBM SCLM Suite Administrator Workbench. Consult the instructions in the sample job for more information.
- Edit and submit sample job AUZALLC4 (WIN GUI which supports XML V01.04.00) to allocate the SMP/E target and distribution libraries for IBM SCLM Suite Administrator Workbench. Consult the instructions in the sample job for more information.
- Edit and submit sample job AUZALLC5 (SPARC GUI which supports XML V01.04.00) to allocate the SMP/E target and distribution libraries for IBM SCLM Suite Administrator Workbench. Consult the instructions in the sample job for more information.

Expected Return Codes and Messages: You will receive a return code of 0 if this job runs correctly.

### 6.1.9 Create DDDEF Entries

- Edit and submit sample job AUZDDDEF (SCLM ADM WB which supports XML V01.04.00) to create DDDEF entries for the SMP/E target and distribution libraries for IBM SCLM Suite Administrator Workbench. Consult the instructions in the sample job for more information.
- Edit and submit sample job AUZDDDF1 (AIX GUI which supports XML V01.04.00) to create DDDEF entries for the SMP/E target and distribution libraries for IBM SCLM Suite Administrator Workbench. Consult the instructions in the sample job for more information.
- Edit and submit sample job AUZDDDF2 (HP-UX GUI which supports XML V01.04.00) to create DDDEF entries for the SMP/E target and distribution libraries for IBM SCLM Suite Administrator Workbench. Consult the instructions in the sample job for more information.

- Edit and submit sample job AUZDDDF3 (LX-GTK GUI which supports XML V01.04.00) to create DDDEF entries for the SMP/E target and distribution libraries for IBM SCLM Suite Administrator Workbench. Consult the instructions in the sample job for more information.
- Edit and submit sample job AUZDDDF4 (WIN GUI which supports XML V01.04.00) to create DDDEF entries for the SMP/E target and distribution libraries for IBM SCLM Suite Administrator Workbench. Consult the instructions in the sample job for more information.
- Edit and submit sample job AUZDDDF5 (SPARC GUI which supports XML V01.04.00) to create DDDEF entries for the SMP/E target and distribution libraries for IBM SCLM Suite Administrator Workbench. Consult the instructions in the sample job for more information.

#### Note -

The load modules generated by the SMP/E process use Program Management Type 3 features and can only be stored in PDS-E datsets. SMP processing will fail if dataset SAUZLOAD is allocated as a PDS. Ensure that SAUZLOAD is allocated as a PDS-E.

Expected Return Codes and Messages: You will receive a return code of 0 if this job runs correctly.

### 6.1.10 Perform SMP/E APPLY

Edit and submit sample job AUZAPPLY to perform an SMP/E APPLY CHECK for IBM SCLM Suite Administrator Workbench. Consult the instructions in the sample job for more information.

To receive the full benefit of the SMP/E Causer SYSMOD Summary Report, do not bypass the following on the APPLY CHECK: PRE, ID, REQ, and IFREQ. This is because the SMP/E root cause analysis identifies the cause only of ERRORS and not of WARNINGS (SYSMODs that are bypassed are treated as warnings, not errors, by SMP/E).

Once you have taken any actions indicated by the APPLY CHECK, remove the CHECK operand and run the job again to perform the APPLY.

### Notes -

- 1. The GROUPEXTEND operand indicates that SMP/E apply all requisite SYSMODs. The requisite SYSMODS might be applicable to other functions.
- 2. The load modules generated by the SMP/E process use Program Management Type 3 features and can only be stored in PDS-E datsets. SMP processing will fail if dataset SAUZLOAD is allocated as a PDS. Ensure that SAUZLOAD is allocated as a PDS-E.

Expected Return Codes and Messages from APPLY CHECK: You will receive a return code of 0 if this job runs correctly.

Expected Return Codes and Messages from APPLY: You will receive a return code of 0 if this job runs correctly.

### 6.1.11 Perform SMP/E ACCEPT

Edit and submit sample job AUZACCEP to perform an SMP/E ACCEPT CHECK for IBM SCLM Suite Administrator Workbench. Consult the instructions in the sample job for more information.

To receive the full benefit of the SMP/E Causer SYSMOD Summary Report, do not bypass the following on the ACCEPT CHECK: PRE, ID, REQ, and IFREQ. This is because the SMP/E root cause analysis identifies the cause only of ERRORS and not of WARNINGS (SYSMODs that are bypassed are treated as warnings, not errors, by SMP/E).

Before using SMP/E to load new distribution libraries, it is recommended that you set the ACCJCLIN indicator in the distribution zone. This will cause entries produced from JCLIN to be saved in the distribution zone whenever a SYSMOD containing inline JCLIN is ACCEPTed. For more information on the ACCJCLIN indicator, see the description of inline JCLIN in the SMP/E manuals.

Once you have taken any actions indicated by the ACCEPT CHECK, remove the CHECK operand and run the job again to perform the ACCEPT.

Note: The GROUPEXTEND operand indicates that SMP/E accept all requisite SYSMODs. The requisite SYSMODS might be applicable to other functions.

Expected Return Codes and Messages from ACCEPT CHECK: You will receive a return code of 0 if this job runs correctly.

If PTFs containing replacement modules are being ACCEPTed, SMP/E ACCEPT processing will linkedit/bind the modules into the distribution libraries. During this processing, the Linkage Editor or Binder may issue messages documenting unresolved external references, resulting in a return code of 4 from the ACCEPT step. These messages can be ignored, because the distribution libraries are not executable and the unresolved external references will not affect the executable system libraries.

Expected Return Codes and Messages from ACCEPT if no PTFs are being installed: You will receive a return code of 0 if this job runs correctly.

# 6.1.12 Sample Jobs for SCLM ADM WB which supports XML V01.06.00

The following sample installation jobs are provided as part of the product to help you install IBM SCLM Suite Administrator Workbench:

| Figure 15 (Page 1 of 3). Sample Installation Jobs |          |                                                                           |                |  |  |  |  |
|---------------------------------------------------|----------|---------------------------------------------------------------------------|----------------|--|--|--|--|
| Job Name                                          | Job Type | Description                                                               | RELFILE        |  |  |  |  |
| AUZALA                                            | SMP/E    | Sample job to allocate and initialize a new SMP/E CSI data set (Optional) | IBM.HAAH101.F2 |  |  |  |  |

| Job Name | Job Type | Description                                                                                         | RELFILE        |
|----------|----------|----------------------------------------------------------------------------------------------------|----------------|
| AUZALB   | SMP/E    | Sample job to allocate SMP/E data sets (Optional)                                                   | IBM.HAAH101.F2 |
| AUZRECEV | RECEIVE  | Sample RECEIVE job (SCLM ADM WB which supports XML V01.06.00)                                       | IBM.HAAH101.F2 |
| AUZRECV1 | RECEIVE  | Sample RECEIVE job (AIX GUI which supports XML V01.06.00)                                           | IBM.HAAH101.F2 |
| AUZRECV2 | RECEIVE  | Sample RECEIVE job (HP-UX GUI which supports XML V01.06.00)                                         | IBM.HAAH101.F2 |
| AUZRECV3 | RECEIVE  | Sample RECEIVE job (LX-GTK GUI which supports XML V01.06.00)                                        | IBM.HAAH101.F2 |
| AUZRECV4 | RECEIVE  | Sample RECEIVE job (WIN GUI which supports XML V01.06.00)                                           | IBM.HAAH101.F2 |
| AUZRECV5 | RECEIVE  | Sample RECEIVE job (SPARC GUI which supports XML V01.06.00)                                         | IBM.HAAH101.F2 |
| AUZALLOC | ALLOCATE | Sample job to allocate target and distribution libraries (SCLM ADM WB which supports XML V01.06.00) | IBM.HAAH101.F2 |
| AUZALLC1 | ALLOCATE | Sample job to allocate target and distribution libraries (AIX GUI which supports XML V01.06.00)     | IBM.HAAH101.F2 |
| AUZALLC2 | ALLOCATE | Sample job to allocate target and distribution libraries (HP-UX GUI which supports XML V01.06.00)   | IBM.HAAH101.F2 |
| AUZALLC3 | ALLOCATE | Sample job to allocate target and distribution libraries (LX-GTK GUI which supports XML V01.06.00)  | IBM.HAAH101.F2 |
| AUZALLC4 | ALLOCATE | Sample job to allocate target and distribution libraries (WIN GUI which supports XML V01.06.00)     | IBM.HAAH101.F2 |
| AUZALLC5 | ALLOCATE | Sample job to allocate target and distribution libraries (SPARC GUI which supports XML V01.06.00)   | IBM.HAAH101.F2 |
| AUZDDDEF | DDDEF    | Sample job to define SMP/E DDDEFs (SCLM ADM WB which supports XML V01.06.00)                        | IBM.HAAH101.F2 |
| AUZDDDF1 | DDDEF    | Sample job to define SMP/E DDDEFs ( AIX GUI which supports XML V01.06.00)                           | IBM.HAAH101.F2 |
| AUZDDDF2 | DDDEF    | Sample job to define SMP/E DDDEFs (HP-UX GUI which supports XML V01.06.00)                          | IBM.HAAH101.F2 |
| AUZDDDF3 | DDDEF    | Sample job to define SMP/E DDDEFs (LX-GTK GUI which supports XML V01.06.00)                         | IBM.HAAH101.F2 |
| AUZDDDF4 | DDDEF    | Sample job to define SMP/E DDDEFs (WIN GUI which supports XML V01.06.00)                            | IBM.HAAH101.F2 |

| Figure 15 (Page 3 of 3). Sample Installation Jobs |          |                                                                            |                |  |  |  |  |
|---------------------------------------------------|----------|----------------------------------------------------------------------------|----------------|--|--|--|--|
| Job Name                                          | Job Type | Description                                                                | RELFILE        |  |  |  |  |
| AUZDDDF5                                          | DDDEF    | Sample job to define SMP/E DDDEFs (SPARC GUI which supports XML V01.06.00) | IBM.HAAH101.F2 |  |  |  |  |
| AUZAPPLY                                          | APPLY    | Sample APPLY job                                                           | IBM.HAAH101.F2 |  |  |  |  |
| AUZACCEP                                          | ACCEPT   | Sample ACCEPT job                                                          | IBM.HAAH101.F2 |  |  |  |  |

You can access the sample installation jobs by performing an SMP/E RECEIVE and then copying the jobs from the relfiles to a work data set for editing and submission. See Figure 14 on page 18 to find the appropriate relfile data set.

You may copy the jobs from the tape or product files by submitting the job below. Use either the //TAPEIN or the //FILEIN DD statement, depending on your distribution medium, by uncommenting the appropriate DD statement below. Add a job card and change the lowercase parameters to uppercase values to meet your site's requirements before submitting.

```
EXEC PGM=IEBCOPY
//STEP1
//SYSPRINT DD SYSOUT=*
//*******************
//* If you wish to create a new global zone do not run the
//* RCVPDO job supplied with CBPDO. RCVPDO assumes that
//* you will be installing into an existing global zone.
//* Make the //TAPEIN DD statement below active if you install*
//* from a CBPDO tape by uncommenting the DD statement below. *
//********************
//*TAPEIN
          DD DSN=IBM.HAAH101.F2,UNIT=tunit,
//*
          VOL=SER=volser, LABEL=(X,SL),
          DISP=(OLD, KEEP)
//********************
//* Make the //TAPEIN DD statement below active if you install*
//* from a product tape received outside the CBPDO process
//* (using the optional SMP/E RECEIVE job) by uncommenting
//* the DD statement below.
//********************
//*TAPEIN
          DD DSN=IBM.HAAH101.F2,UNIT=tunit,
//*
          VOL=SER=AAH101, LABEL=(3, SL),
//*
          DISP=(OLD, KEEP)
//********************
//* Make the //FILEIN DD statement below active for
//* downloaded DASD files.
//********************
//*FILEIN
         DD DSN=IBM.HAAH101.F2,UNIT=SYSALLDA,DISP=SHR,
//*
          VOL=SER=filevol
//OUT
         DD DSNAME=jcl-library-name,
//
         DISP=(NEW, CATLG, DELETE),
//
         VOL=SER=dasdvol, UNIT=SYSALLDA,
```

```
SPACE=(TRK, (20, 10, 5))
//SYSUT3 DD UNIT=SYSALLDA, SPACE=(CYL, (1,1))
//SYSIN
           DD *
    COPY INDD=xxxxIN,OUTDD=OUT
```

In the sample above, update the statements as noted below:

If using TAPEIN:

tunit is the unit address where the product tape is mounted

volser is the volume serial matching the product tape

X is the tape file number where the data set name is on the tape

Refer to the documentation provided by CBPDO to see where IBM.HAAH101.F2 is on the tape.

If using FILEIN

filevol is the volume serial of the DASD device where the downloaded files reside.

OUT

icl-library-name is the name of the output data set where the sample jobs will be stored dasdvol is the volume serial of the DASD device where the output data set will reside

**xxxxIN** is either TAPEIN or FILEIN depending on your input DD statement.

You can also access the sample installation jobs by performing an SMP/E RECEIVE and then copying the jobs from the relfiles to a work data set for editing and submission. See Figure 14 on page 18 to find the appropriate relfile data set.

# 6.1.13 Allocate SMP/E CSI (Optional)

If you are using an existing CSI, do not execute this job.

If you are allocating a new SMP/E data set for this install, edit, and submit sample job AUZALA to allocate the SMP/E data set for IBM SCLM Suite Administrator Workbench.

**Expected Return Codes and Messages:** You will receive a return code of 0 if this job runs correctly.

# 6.1.14 Initialize CSI zones (Optional)

Edit and submit sample job AUZALB to initialize SMP/E zones for IBM SCLM Suite Administrator Workbench. Consult the instructions in the sample job for more information.

Expected Return Codes and Messages: You will receive a return code of 0 if this job runs correctly.

### 6.1.15 Perform SMP/E RECEIVE

Note: If you obtained IBM SCLM Suite Administrator Workbench as part of a CBPDO, use the RCVPDO job found in the CBPDO RIMLIB data set to RECEIVE the IBM SCLM Suite Administrator Workbench FMIDs as well as any service, HOLDDATA, or preventive service planning (PSP) information included on the CBPDO tape. For more information, refer to the documentation included with the CBPDO.

- You can also choose to edit and submit sample job AUZRECEV (SCLM ADM WB which supports XML V01.06.00) to perform the SMP/E RECEIVE for IBM SCLM Suite Administrator Workbench. Consult the instructions in the sample job for more information.
- You can also choose to edit and submit sample job AUZRECV1 (AIX GUI which supports XML V01.06.00) to perform the SMP/E RECEIVE for IBM SCLM Suite Administrator Workbench. Consult the instructions in the sample job for more information.
- You can also choose to edit and submit sample job AUZRECV2 (HP-UX GUI which supports XML V01.06.00) to perform the SMP/E RECEIVE for IBM SCLM Suite Administrator Workbench. Consult the instructions in the sample job for more information.
- You can also choose to edit and submit sample job AUZRECV3 (LX-GTK GUI which supports XML V01.06.00) to perform the SMP/E RECEIVE for IBM SCLM Suite Administrator Workbench. Consult the instructions in the sample job for more information.
- You can also choose to edit and submit sample job AUZRECV4 (WIN GUI which supports XML V01.06.00) to perform the SMP/E RECEIVE for IBM SCLM Suite Administrator Workbench. Consult the instructions in the sample job for more information.
- You can also choose to edit and submit sample job AUZRECV5 (SPARC GUI which supports XML V01.06.00) to perform the SMP/E RECEIVE for IBM SCLM Suite Administrator Workbench. Consult the instructions in the sample job for more information.

Expected Return Codes and Messages: You will receive a return code of 0 if this job runs correctly.

# 6.1.16 Allocate SMP/E Target and Distribution Libraries

- Edit and submit sample job AUZALLOC (SCLM ADM WB which supports XML V01.06.00) to allocate the SMP/E target and distribution libraries for IBM SCLM Suite Administrator Workbench. Consult the instructions in the sample job for more information.
- Edit and submit sample job AUZALLC1 (AIX GUI which supports XML V01.06.00) to allocate the SMP/E target and distribution libraries for IBM SCLM Suite Administrator Workbench. Consult the instructions in the sample job for more information.
- Edit and submit sample job AUZALLC2 (HP-UX GUI which supports XML V01.06.00) to allocate the SMP/E target and distribution libraries for IBM SCLM Suite Administrator Workbench. Consult the instructions in the sample job for more information.
- Edit and submit sample job AUZALLC3 (LX-GTK GUI which supports XML V01.06.00) to allocate the SMP/E target and distribution libraries for IBM SCLM Suite Administrator Workbench. Consult the instructions in the sample job for more information.

- Edit and submit sample job AUZALLC4 (WIN GUI which supports XML V01.06.00) to allocate the SMP/E target and distribution libraries for IBM SCLM Suite Administrator Workbench. Consult the instructions in the sample job for more information.
- Edit and submit sample job AUZALLC5 (SPARC GUI which supports XML V01.06.00) to allocate the SMP/E target and distribution libraries for IBM SCLM Suite Administrator Workbench. Consult the instructions in the sample job for more information.

Expected Return Codes and Messages: You will receive a return code of 0 if this job runs correctly.

### 6.1.17 Create DDDEF Entries

- Edit and submit sample job AUZDDDEF (SCLM ADM WB which supports XML V01.06.00) to create DDDEF entries for the SMP/E target and distribution libraries for IBM SCLM Suite Administrator Workbench. Consult the instructions in the sample job for more information.
- Edit and submit sample job AUZDDDF1 (AIX GUI which supports XML V01.06.00) to create DDDEF entries for the SMP/E target and distribution libraries for IBM SCLM Suite Administrator Workbench. Consult the instructions in the sample job for more information.
- Edit and submit sample job AUZDDDF2 (HP-UX GUI which supports XML V01.06.00) to create DDDEF entries for the SMP/E target and distribution libraries for IBM SCLM Suite Administrator Workbench. Consult the instructions in the sample job for more information.
- Edit and submit sample job AUZDDDF3 (LX-GTK GUI which supports XML V01.06.00) to create DDDEF entries for the SMP/E target and distribution libraries for IBM SCLM Suite Administrator Workbench. Consult the instructions in the sample job for more information.
- Edit and submit sample job AUZDDDF4 (WIN GUI which supports XML V01.06.00) to create DDDEF entries for the SMP/E target and distribution libraries for IBM SCLM Suite Administrator Workbench. Consult the instructions in the sample job for more information.
- Edit and submit sample job AUZDDDF5 (SPARC GUI which supports XML V01.06.00) to create DDDEF entries for the SMP/E target and distribution libraries for IBM SCLM Suite Administrator Workbench. Consult the instructions in the sample job for more information.

### - Note -

The load modules generated by the SMP/E process use Program Management Type 3 features and can only be stored in PDS-E datsets. SMP processing will fail if dataset SAUZLOAD is allocated as a PDS. Ensure that SAUZLOAD is allocated as a PDS-E.

Expected Return Codes and Messages: You will receive a return code of 0 if this job runs correctly.

### 6.1.18 Perform SMP/E APPLY

Edit and submit sample job AUZAPPLY to perform an SMP/E APPLY CHECK for IBM SCLM Suite Administrator Workbench. Consult the instructions in the sample job for more information.

To receive the full benefit of the SMP/E Causer SYSMOD Summary Report, do not bypass the following on the APPLY CHECK: PRE, ID, REQ, and IFREQ. This is because the SMP/E root cause analysis identifies the cause only of ERRORS and not of WARNINGS (SYSMODs that are bypassed are treated as warnings, not errors, by SMP/E).

Once you have taken any actions indicated by the APPLY CHECK, remove the CHECK operand and run the job again to perform the APPLY.

#### Notes -

- 1. The GROUPEXTEND operand indicates that SMP/E apply all requisite SYSMODs. The requisite SYSMODS might be applicable to other functions.
- 2. The load modules generated by the SMP/E process use Program Management Type 3 features and can only be stored in PDS-E datsets. SMP processing will fail if dataset SAUZLOAD is allocated as a PDS. Ensure that SAUZLOAD is allocated as a PDS-E.

Expected Return Codes and Messages from APPLY CHECK: You will receive a return code of 0 if this job runs correctly.

Expected Return Codes and Messages from APPLY: You will receive a return code of 0 if this job runs correctly.

### 6.1.19 Perform SMP/E ACCEPT

Edit and submit sample job AUZACCEP to perform an SMP/E ACCEPT CHECK for IBM SCLM Suite Administrator Workbench. Consult the instructions in the sample job for more information.

To receive the full benefit of the SMP/E Causer SYSMOD Summary Report, do not bypass the following on the ACCEPT CHECK: PRE, ID, REQ, and IFREQ. This is because the SMP/E root cause analysis identifies the cause only of ERRORS and not of WARNINGS (SYSMODs that are bypassed are treated as warnings, not errors, by SMP/E).

Before using SMP/E to load new distribution libraries, it is recommended that you set the ACCJCLIN indicator in the distribution zone. This will cause entries produced from JCLIN to be saved in the distribution zone whenever a SYSMOD containing inline JCLIN is ACCEPTed. For more information on the ACCJCLIN indicator, see the description of inline JCLIN in the SMP/E manuals.

Once you have taken any actions indicated by the ACCEPT CHECK, remove the CHECK operand and run the job again to perform the ACCEPT.

Note: The GROUPEXTEND operand indicates that SMP/E accept all requisite SYSMODs. The requisite SYSMODS might be applicable to other functions.

Expected Return Codes and Messages from ACCEPT CHECK: You will receive a return code of 0 if this job runs correctly.

If PTFs containing replacement modules are being ACCEPTed, SMP/E ACCEPT processing will linkedit/bind the modules into the distribution libraries. During this processing, the Linkage Editor or Binder may issue messages documenting unresolved external references, resulting in a return code of 4 from the ACCEPT step. These messages can be ignored, because the distribution libraries are not executable and the unresolved external references will not affect the executable system libraries.

Expected Return Codes and Messages from ACCEPT if no PTFs are being installed: You will receive a return code of 0 if this job runs correctly.

### 6.1.20 Run REPORT CROSSZONE

The SMP/E REPORT CROSSZONE command will identify requisites defined for products that have been installed in separate zones. This command will also create APPLY and ACCEPT commands in the SMPPUNCH data set which you can use to install those cross-zone requisites it identifies.

After you have installed IBM SCLM Suite Administrator Workbench, it is recommended that you run REPORT CROSSZONE against the new or updated target and distribution zones. REPORT CROSSZONE requires a global zone with ZONEINDEX entries describing all the target and distribution libraries to be reported on.

For more information on REPORT CROSSZONE, see the SMP/E manuals.

# 6.2 Activating IBM SCLM Suite Administrator Workbench

The publication SCLM Suite Administrator Workbench User's Guide contains the step-by-step procedures to activate the functions of IBM SCLM Suite Administrator Workbench.

The publication SCLM Suite Administrator Workbench Installation and Customization Guide, SC31-6787. contains information about customization that should be performed prior to activating the functions of SCLM Suite Administrator Workbench.

# 7.0 Notices

References in this document to IBM products, programs, or services do not imply that IBM intends to make these available in all countries in which IBM operates. Any reference to an IBM product, program, or service is not intended to state or imply that only IBM's product, program, or service may be used. Any functionally equivalent product, program, or service that does not infringe on any of IBM's intellectual property rights may be used instead of the IBM product, program, or service. Evaluation and verification of operation in conjunction with other products, except those expressly designated by IBM, is the user's responsibility.

APAR numbers are provided in this document to assist in locating PTFs that may be required. Ongoing problem reporting may result in additional APARs being created. Therefore, the APAR lists in this document may not be complete. To obtain current service recommendations and to identify current product service requirements, always contact the IBM Customer Support Center or use S/390 SoftwareXcel to obtain the current "PSP Bucket".

IBM may have patents or pending patent applications covering subject matter in this document. The furnishing of this document does not give you any license to these patents. You can send license inquiries, in writing, to the

IBM Director of Licensing IBM Corporation North Castle Drive Armonk, New York 10504-1785 USA

For online versions of this book, we authorize you to:

- Copy, modify, and print the documentation contained on the media, for use within your enterprise, provided you reproduce the copyright notice, all warning statements, and other required statements on each copy or partial copy.
- Transfer the original unaltered copy of the documentation when you transfer the related IBM product (which may be either machines you own, or programs, if the program's license terms permit a transfer). You must, at the same time, destroy all other copies of the documentation.

You are responsible for payment of any taxes, including personal property taxes, resulting from this authorization.

THERE ARE NO WARRANTIES, EXPRESS OR IMPLIED, INCLUDING THE WARRANTIES OF MERCHANTABILITY AND FITNESS FOR A PARTICULAR PURPOSE.

Some jurisdictions do not allow the exclusion of implied warranties, so the above exclusion may not apply to you.

32

Your failure to comply with the terms above terminates this authorization. Upon termination, you must destroy your machine readable documentation.

### 7.1 Trademarks

The following terms are trademarks of the IBM Corporation in the United States or other countries or both:

**CBPDO** OS/390® **IBM® RETAIN** SystemPac @**IBMLINK** 

ServerPack®

# **Reader's Comments**

### Program Directory for IBM Software Configuration and Library Manager (SCLM) Suite Administrator Workbench, June 2004

You may use this form to comment about this document, its organization, or subject matter with the understanding that IBM may use or distribute whatever information you supply in any way it believes appropriate without incurring any obligation to you.

For each of the topics below please indicate your satisfaction level by circling your choice from the rating scale. If a statement does not apply, please circle N.

| RATING            | S SCALI | E |       |                      |                   |  |  |  |
|-------------------|---------|---|-------|----------------------|-------------------|--|--|--|
| very<br>satisfied | <=====  |   | ====> | very<br>dissatisfied | not<br>applicable |  |  |  |
| 1                 | 2       | 3 | 4     | 5                    | N                 |  |  |  |

|                                                               | Satisfaction |   |   |   |   |   |
|---------------------------------------------------------------|--------------|---|---|---|---|---|
| Ease of product installation                                  | 1            | 2 | 3 | 4 | 5 | N |
| Contents of Program Directory                                 | 1            | 2 | 3 | 4 | 5 | Ν |
| Installation Verification Programs                            | 1            | 2 | 3 | 4 | 5 | Ν |
| Time to install the product                                   | 1            | 2 | 3 | 4 | 5 | Ν |
| Readability and organization of Program Directory tasks       | 1            | 2 | 3 | 4 | 5 | Ν |
| Necessity of all installation tasks                           | 1            | 2 | 3 | 4 | 5 | Ν |
| Accuracy of the definition of the installation tasks          | 1            | 2 | 3 | 4 | 5 | Ν |
| Technical level of the installation tasks                     | 1            | 2 | 3 | 4 | 5 | Ν |
| Ease of getting the system into production after installation | 1            | 2 | 3 | 4 | 5 | N |

| How     | did you order this product?                                   |
|---------|---------------------------------------------------------------|
|         | CBPDO CustomPac ServerPac Independent Other                   |
| Is this | s the first time your organization has installed this product |
| _       | Yes<br>No                                                     |

Were the people who did the installation experienced with the installation of z/OS products?

|         | Yes                                                                           |                                         |
|---------|-------------------------------------------------------------------------------|-----------------------------------------|
|         | No                                                                            |                                         |
|         |                                                                               |                                         |
| If yes, | how many years?                                                               |                                         |
|         | have any comments to make about your ratings above, or any other aspen below: | ect of the product installation, please |
| _       |                                                                               |                                         |
| _       |                                                                               |                                         |
| _       |                                                                               |                                         |
| _       |                                                                               |                                         |
| _       |                                                                               |                                         |
| _       |                                                                               |                                         |
| _       |                                                                               |                                         |
| _       |                                                                               |                                         |
| _       |                                                                               |                                         |
| Pleas   | e provide the following contact information:                                  |                                         |
| N       | ame and Job Title                                                             |                                         |
| ō       | rganization                                                                   |                                         |
| _       |                                                                               |                                         |
| Ā       | ddress                                                                        |                                         |
| Te      | elephone                                                                      |                                         |

Thank you for your participation.

Please send the completed form to (or give to your IBM representative who will forward it to the IBM Software Configuration and Library Manager (SCLM) Suite Administrator Workbench Development group):

**IBM** Corporation Silicon Valley Laboratory Department DTX/H150 555 Bailey Avenue San Jose, California 95141

FAX Number: (408) 463-4393

E-Mail: dcsoto@us.ibm.com

# IBM

Printed in U.S.A.

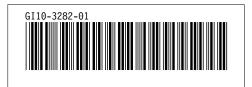